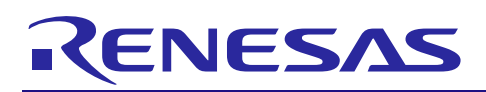

# **RX**ファミリ

R01AN0401JJ0233 Rev.2.33 Jul 31, 2019

## USB Peripheral Human Interface Device Class Driver

## 要旨

本アプリケーションノートは、USB Peripheral ヒューマンインタフェースクラスドライバ (PHID)につ いて説明します。本ドライバは USB Basic Peripheral Driver(USB-BASIC-FW)と組み合わせることで動作し ます。以降、本ドライバを PHID と称します。

## 対象デバイス

RX62N/RX621 グループ RX63N/RX631 グループ RX630 グループ RX63T グループ

本アプリケーションノートを他のマイコンへ適用する場合、そのマイコンの仕様にあわせて変更し、十分 評価してください。

## 関連ドキュメント

- 1. Universal Serial Bus Revision 2.0 specification
- 2. RX62N/RX621 グループユーザーズマニュアル ハードウェア編 (ドキュメント No.R01UH0033)
- 3. RX63N/RX631 グループユーザーズマニュアル ハードウェア編 (ドキュメント No.R01UH0041J)
- 4. RX630 グループユーザーズマニュアル ハードウェア編 (ドキュメント No.R01UH0040)
- 5. RX63T グループユーザーズマニュアル ハードウェア編 (ドキュメント No.R01UH0238)
- 6. USB Basic Host and Peripheral Driver アプリケーションノート(ドキュメント No. R01AN0512)

⎯ ルネサス エレクトロニクスホームページ

【<http://japan.renesas.com/>】

⎯ USB デバイスページ

【<http://japan.renesas.com/prod/usb/>】

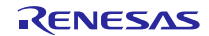

# 目次

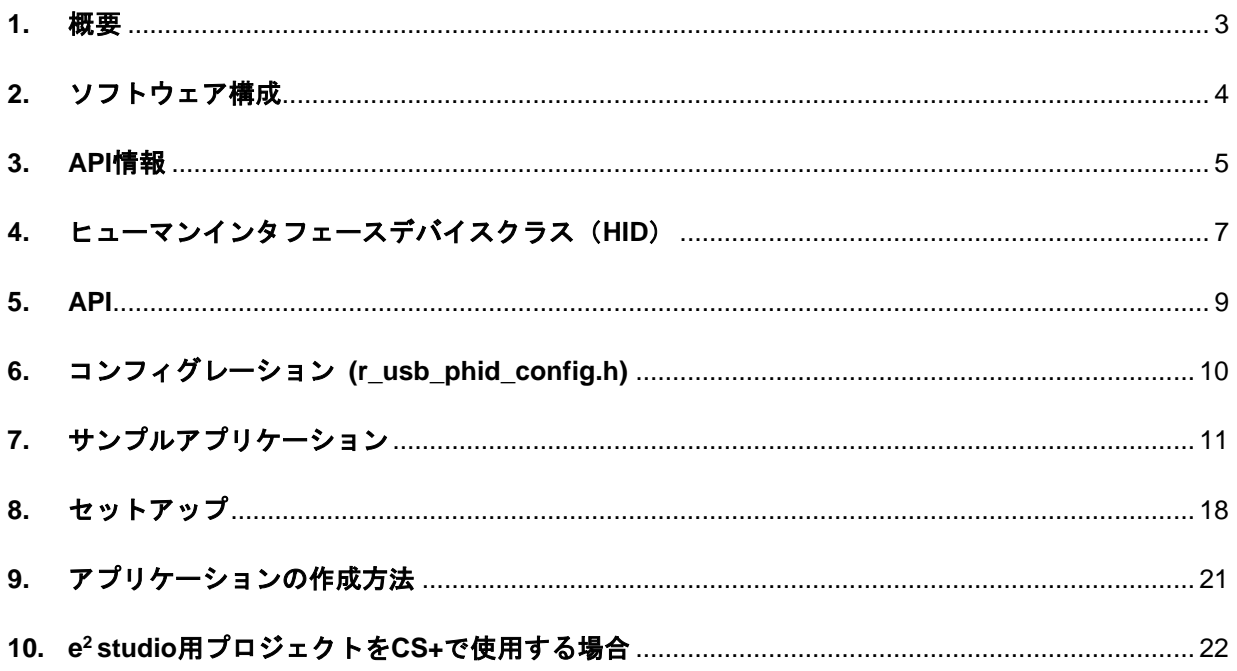

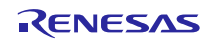

#### <span id="page-2-0"></span>**1.** 概要

PHID は、と組み合わせることで、USB Peripheral ヒューマンインタフェースデバイスクラスドライバ(以 降 PHID と記述)として動作します。PHID は、USB ヒューマンインタフェースデバイスクラス仕様(以降 HID と記述)に準拠し、USB Host との通信を行うことができます。

以下に、本モジュールがサポートしている機能を示します。

- USB Host とのデータ送受信
- ・ HID クラスリクエストに応答
- ・ USB Host からの機能照会に対する応答
- ・ Interrupt OUT 転送

## **1.1** 必ずお読みください

- 1. このドライバを使ってアプリケーションプログラムを作成する場合は、USB Basic Host and Peripheral Driver アプリケーションノート(ドキュメント No.R01AN0512)を参照いただきますようお 願いします。このアプリケーションノートは、パッケージ内の"reference documents"フォルダにあり ます。
- 2. RX62N/RX621/RX63T/RX630 をご使用の場合、必ず"reference\_documents"フォルダ下のドキュメン ト(r01an0401jj0232\_usb.pdf, r01an0512jj0232\_usb.pdf)をご使用いただきますようお願いします。

#### **1.2** 注意事項

このドライバは、USB 通信動作を保証するものではありません。システムに適用される場合は、お客様に おける動作検証はもとより、多種多様なデバイスに対する接続確認を実施してください。

### **1.3** 用語一覧

本資料で使用される用語と略語は以下のとおりです。

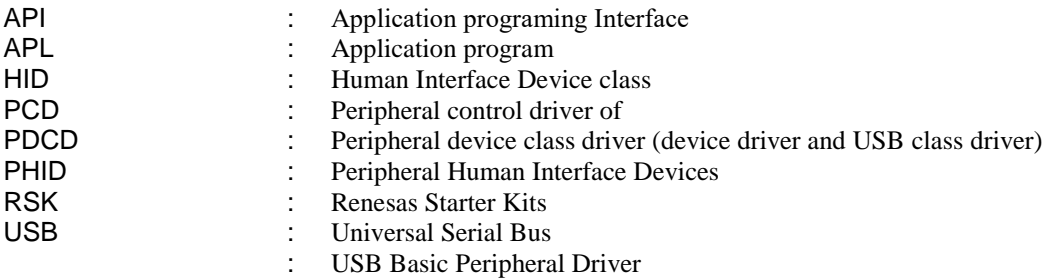

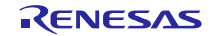

## <span id="page-3-0"></span>**2.** ソフトウェア構成

[Figure 2-1](#page-3-1)に PHID のモジュール構成、[Table 2.1](#page-3-2)にモジュール機能概要を示します。

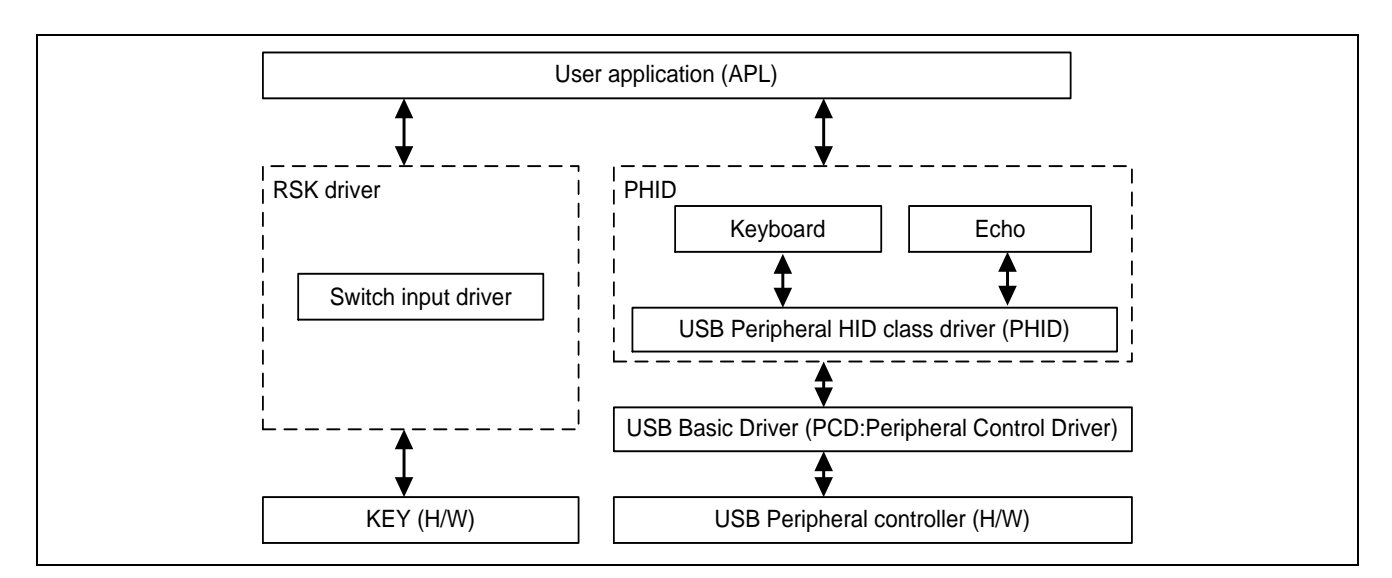

**Figure 2-1** モジュール構成図

#### **Table 2.1** 各モジュール機能概要

<span id="page-3-2"></span><span id="page-3-1"></span>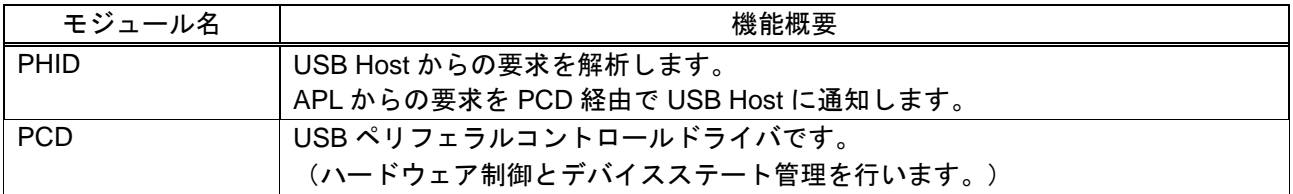

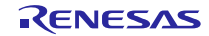

#### <span id="page-4-0"></span>**3. API** 情報

本ドライバの API はルネサスの API の命名基準に従っています。

### **3.1** ハードウェアの要求

ご使用になる MCU が以下の機能をサポートしている必要があります。

・ USB

#### **3.2** 動作確認環境

このドライバの動作確認環境を以下に示します。

#### **Table 3-1** 動作確認環境

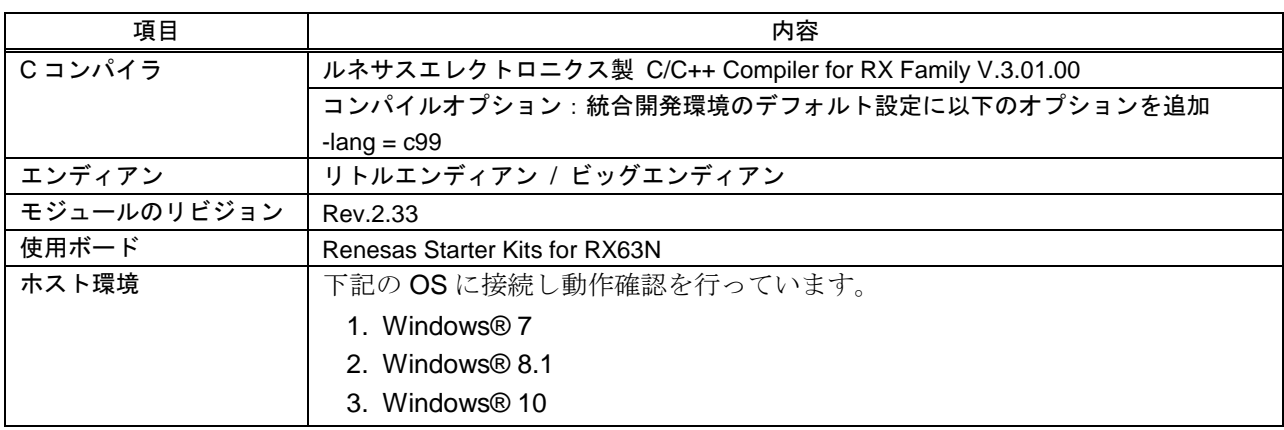

#### **3.3** 使用する割り込みベクタ

このドライバが使用する割り込みベクタを以下に示します。

#### Table 3-2 使用する割り込みベクタ一覧

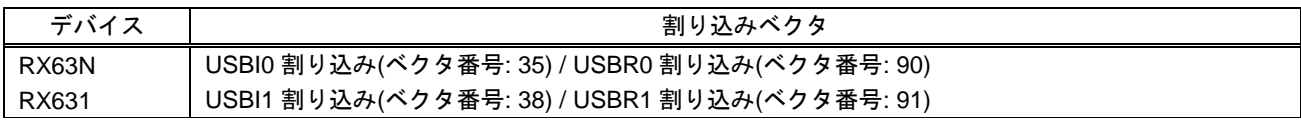

#### **3.4** ヘッダファイル

すべての API 呼び出しとそれをサポートするインタフェース定義は r\_usb\_basic\_if.h と r\_usb\_phid\_if.h に記載されています。

#### **3.5** 整数型

このプロジェクトは ANSI C99 を使用しています。これらの型は stdint.h で定義されています。

#### **3.6** コンパイル時の設定

コンパイル時の設定については、本書の「[6.](#page-9-0) コンフィグレーション **[\(r\\_usb\\_phid\\_config.h\)](#page-9-0)**」と USB Basic Host and Peripheral Driver アプリケーションノート(ドキュメント No.R01AN0512)内の「コンフィグ レーション」の章を参照してください。

## **3.7 ROM/RAM** サイズ

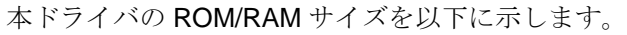

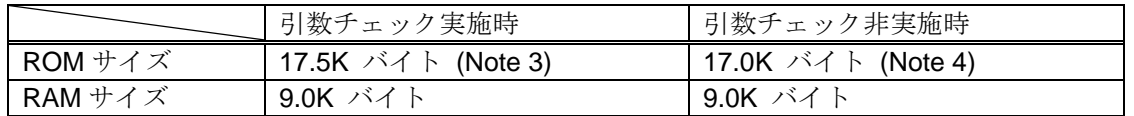

[Note]

- 1. 上記のサイズには、USB Basic Driver のコードサイズが含まれています。
- 2. コンパイラの最適化オプションには、Default オプションが指定されています。
- <span id="page-5-0"></span>3. 「引数チェック実施時」の ROM サイズは、r\_usb\_basic\_config.h ファイル内の USB\_CFG\_PARAM\_CHECKING 定義に対し USB\_CFG\_ENABLE を指定した時の値です。
- <span id="page-5-1"></span>4. 「引数チェック非実施時」の ROM サイズは、r\_usb\_basic\_config.h ファイル内の USB\_CFG\_PARAM\_CHECKING 定義に対し USB\_CFG\_DISABLE を指定した時の値です。

## **3.8** 引数

API 関数の引数に使用される構造体については、USB Basic Host and Peripheral Driver アプリケーション ノート(ドキュメント No.R01AN0512)内の「構造体」の章を参照してください。

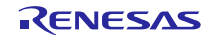

## <span id="page-6-0"></span>**4.** ヒューマンインタフェースデバイスクラス(**HID**)

## **4.1** クラスリクエスト(ホスト**→**デバイスへの通知)

本ドライバは以下のクラスリクエストを受信するとアプリケーションプログラムに通知します。

アプリケーションプログラムでのクラスリクエスト処理については、USB Basic Host and Peripheral Driver アプリケーションノート(ドキュメント No.R01AN0512)内の「クラスリクエスト」の章を参照してく ださい。

**Table 4.1 HID** クラスリクエスト

| リクエスト                         | コード        | 説明                               | 対応                        |
|-------------------------------|------------|----------------------------------|---------------------------|
| Get_Report                    | 0x01       | USB Host ヘレポートを送信する。             | $\times$                  |
| Set_Report                    | 0x09       | USB Host からのレポートを受信する。           | $\times$                  |
| Get Idle                      | 0x02       | USB Host へ Duration 時間を送信する。     | $\times$                  |
| Set Idle                      | 0x0A       | USB Host からの Duration 時間設定を受信する。 | $\pmb{\times}$            |
| Get Protocol                  | 0x03       | USB Host ヘプロトコルを送信する。            | $\times$                  |
| Set Protocol                  | 0x0B       | USB Host からのプロトコルを受信する。          | $\boldsymbol{\mathsf{x}}$ |
| Get Desctiptor                | 0x06       | レポートディスクリプタを送信する。                | $\circ$                   |
| Descriptor Type: Class        | (Standard) |                                  |                           |
| Class Descriptor Type: Report |            |                                  |                           |
| Get Desctiptor                | 0x06       | HID ディスクリプタを送信する。                | $\Omega$                  |
| Descriptor Type: Class        | (Standard) |                                  |                           |
| Class Descriptor Type: HID    |            |                                  |                           |

※詳細は"USB Device Class Definitions for Human Interface Device, Revision1.1"の 7 章を参照ください。

## **4.2** クラスリクエストのデータフォーマット

本ドライバがサポートしているクラスリクエストのデータフォーマットを以下に示します。

1. GetReport リクエストフォーマット

Table 4-1 GetReport Format

| bmRequestType | bRequest                    | wValue                   | windex    | wLength      | Data   |
|---------------|-----------------------------|--------------------------|-----------|--------------|--------|
| 0xA1          | <b>GET REPORT</b><br>(0x01) | ReportType &<br>ReportID | Interface | ReportLength | Report |

2. SetReport リクエストフォーマット

Table 4-2 SetReport Format

| bmRequestType | bRequest                    | wValue                   | windex    | wLenath      | Data   |
|---------------|-----------------------------|--------------------------|-----------|--------------|--------|
| 0x21          | <b>SET REPORT</b><br>(0x09) | ReportType &<br>ReportID | Interface | ReportLenath | Report |

3. GetIdle リクエストフォーマット

Table 4-3 GetIdle Format

| bmRequestType | bRequest                     | wValue                   | windex    | wLength | Data      |
|---------------|------------------------------|--------------------------|-----------|---------|-----------|
| 0xA1          | GET<br><b>IDLE</b><br>(0x02) | $0$ (Zero) &<br>ReportID | Interface | 1(one)  | Idle rate |

4. SetIdle リクエストフォーマット

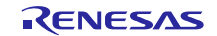

#### Table 4-4 SetIdle Format

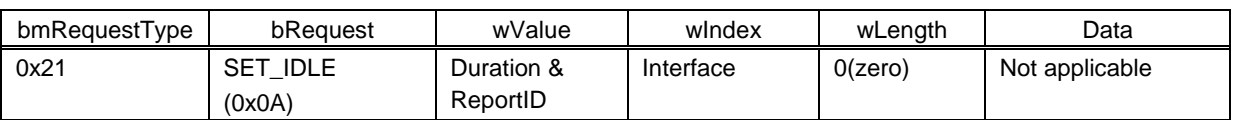

5. GetProtocol リクエストフォーマット

Table 4-5 GetProtocol Format

| bmRequestType | bRequest            | wValue     | windex    | wLenath   | Data                |
|---------------|---------------------|------------|-----------|-----------|---------------------|
| 0xA1          | <b>GET PROTOCOL</b> | $0$ (zero) | Interface | $1$ (one) | 0 (Boot Protocol) / |
|               | (0x03)              |            |           |           | (Report Protocol)   |

6. SetProtocol リクエストフォーマット

#### Table 4-6 SetProtocol Format

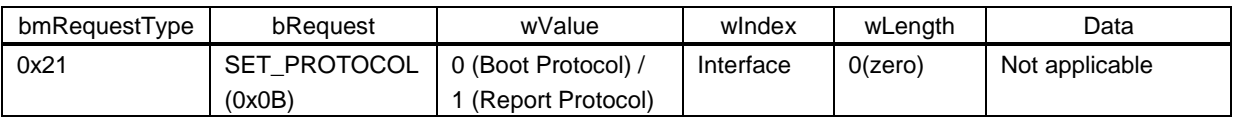

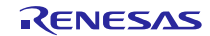

## <span id="page-8-0"></span>**5. API**

アプリケーションプログラム内で使用する API については、USB Basic Host and Peripheral Driver アプ リケーションノート(ドキュメント No.R01AN0512)内の「API」の章を参照してください。

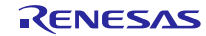

## <span id="page-9-0"></span>**6.** コンフィグレーション **(r\_usb\_phid\_config.h)**

お客様のシステムにあわせて以下の設定をお願いします。

#### [Note]

必ず r\_usb\_basic\_config.h ファイルに対する設定もお願いします。r\_usb\_basic\_config.h については、 USB Basic Host and Peripheral Driver Firmware Integration Technology アプリケーションノート(ドキュ メント No.R01AN2025)内の「コンフィグレーション」の章を参照してください。

#### 1. 使用パイプ設定

Interrupt IN, Interrupt OUT 転送で使用するパイプ番号(PIPE6 から PIPE9)を指定してください。なお、 USB\_CFG\_PHID\_INT\_IN と USB\_CFG\_PHID\_INT\_OUT に対し、同じパイプ番号は指定しないでくださ い。

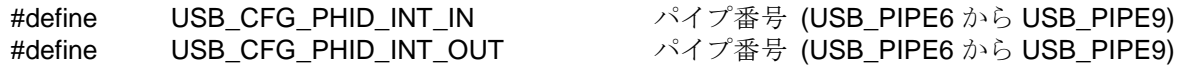

[Note]

OUT 転送をサポートしないシステムの場合は、USB\_CFG\_PHID\_INT\_OUT 定義に対し USB\_NULL を設定してください。

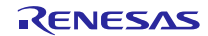

## <span id="page-10-0"></span>**7.** サンプルアプリケーション

## **7.1** アプリケーション仕様

PHID のサンプルアプリケーション(以降、APL)の主な機能を以下に示します。

1. Keyboard mode: キーボード機能

RSK を USB Host に接続すると、USB Host は RSK をキーボードとして認識します。RSK はキーボー ドとして動作し、Interrupt IN 転送によりキーボードデータを USB Host に送信します。

2. Echo mode: USB ループバック機能(Interrupt IN/OUT データ転送)

RSK を USB Host に接続し、USB Host との Interrupt IN/OUT のデータ転送を行います。 この機能では、USB Host から受信したデータをそのまま USB Host へ送信する処理を行います。

3. 消費電力低減機能

USB の状態に応じて MCU を消費電力低減モードに遷移させる機能です。

- a) USB サスペンド状態時に MCU をスリープモードに遷移させます。
- b) USB デタッチ(切断)状態時に、MCU をソフトウエアスタンバイモードに遷移させます。

[Note]

- 1. Keyboard mode/ Echo mode の選択は、r\_usb\_phid\_apl\_config.h 内で行えます。
- 2. 消費電力低減機能の有効/無効設定は、r\_usb\_phid\_apl\_config.h 内で行えます。
- 3. Echo mode の場合は、USB ループバック機能をサポートしている USB Host と通信を行います。 Keyboard mode および Mouse mode の場合は、Windows 7Windows 8.1/Windows 10 等の OS をサ ポートしている PC(USB Host)との USB 通信が可能です。

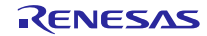

## **7.2** アプリケーション処理概要

APL は初期化処理、メインループの 2 つの部分から構成されます。以下にそれぞれの処理概要を示します。

#### **7.2.1** 初期設定

初期設定では、MCU の端子設定、USB ドライバの設定、USB コントローラの初期設定を行います。

#### **7.2.2** メインループ **(Keyboar mode)**

Keyboard mode では、RSK 上のスイッチ情報を USB Host に送信する処理が行われます。RSK(HID デバ イス)を USB Host(PC)に接続すると、RSK がキーボードとして認識され、メインループはスイッチ情報をキー 入力データとして USB Host に送信する処理をメインに行います。スイッチ情報(キー入力データ)については、 「[7.4.1](#page-15-0) [スイッチ仕様」](#page-15-0)を参照してください。

- <span id="page-11-0"></span>1. USB Host との Enumeration が完了すると USB Host は、HID クラスリクエストを HID デバイスに送信 します。HID デバイスが HID クラスリクエストを受信した後、HID クラスリクエストを受信後、 R\_USB\_GetEvent 関数をコールすると戻り値に USB\_STS\_REQUST がセットされます。APL では、 USB STS REQUEST COMPLETE を確認すると、受信したクラスリクエストを解析し、そのクラスリ クエストに対応する処理を行います。
- 2. 上記[1](#page-11-0)でのクラスリクエスト処理完了後、R\_USB\_GetEvent 関数をコールすると戻り値に USB\_STS\_REQUST\_COMPLETE がセットされます。APL では、リクエスト情報の設定処理等を行っ ています。
- <span id="page-11-1"></span>3. APL は、RSK 上のスイッチ押下を確認します。スイッチが押下されていれば、状態管理変数を参照しデー タ送信中かどうかを確認します。送信中でなければ、R\_USB\_Write 関数をコールし、押下されたスイッ チをキー情報として送信します。
- <span id="page-11-2"></span>4. 上記[3](#page-11-1)での HID データ送信完了後、R\_USB\_GetEvent 関数をコールすると戻り値に USB\_STS\_WRITE\_COMPLETE がセットされます。APL では、USB\_STS\_WRITE\_COMPLETE を確認 すると R\_USB\_Write 関数をコールし、ゼロデータ(8 バイト)の送信要求を行います。(キーボードの場合、 キー入力がリリースされたことを USB Host に通知するためゼロデータの送信が必要です。)
- <span id="page-11-3"></span>5. 上記[4](#page-11-2)でのゼロデータ送信完了後、R USB GetEvent 関数をコールすると戻り値に USB\_STS\_WRITE\_COMPLETE がセットされます。APL では、USB\_STS\_WRITE\_COMPLETE を確認 するとゼロデータ送信が完了したかどうかを確認し、ゼロデータであれば、状態管理変数に対する設定 (HID\_NONE)を行います。
- 6. 上記[1](#page-11-0)から[5](#page-11-3)までの処理を繰り返している間に、USB Host からのサスペンド信号の受信や DETACH を確 認すると、APL は HID デバイス(RSK)を低消費電力モードに移行するための処理を行います。消費電力 低減モードについては、「[7.2.4](#page-14-0) **MCU**[消費電力低減処理」](#page-14-0)を参照してください。なお、サスペンド信号 受信や DETACH 確認は R\_USB\_GetEvent 関数の戻り値(USB\_STS\_SUSPEND / USB\_STS\_DETACH) により行います。

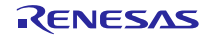

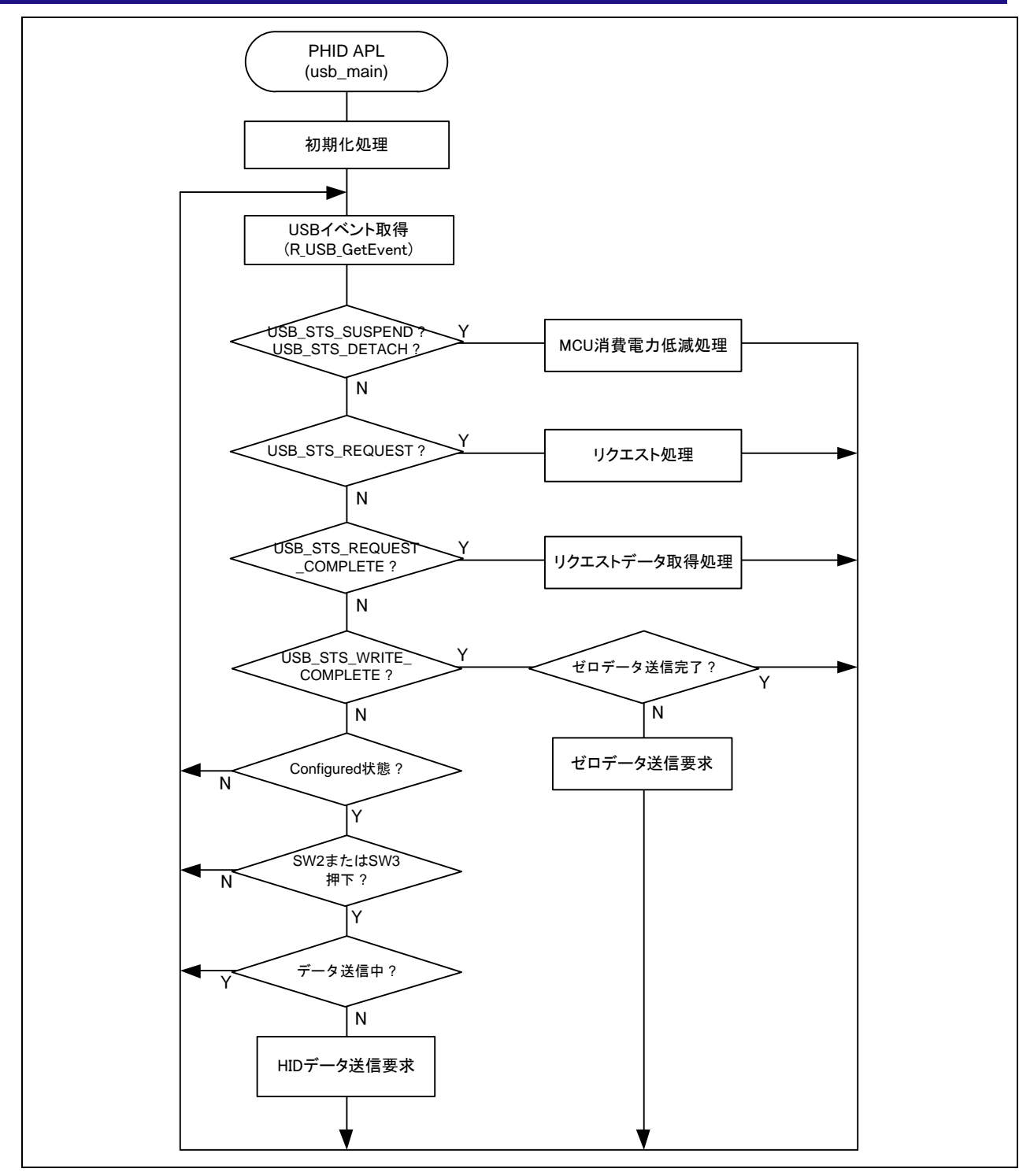

Figure 7-1 メインループ処理 (Keyboard mode)

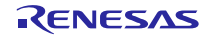

## **7.2.3** メインループ **(Echo mode)**

Echo mode のメインループでは、USB Host から送信されるデータを受信し、そのまま USB Host へ送信 するループバック処理をメインに行います。以下にメインループの処理概要を示します。

- 1. USB Host との Enumeration 完了後に R\_USB\_GetEvent 関数をコールすると戻り値に USB\_STS\_CONFIGURED がセットされます。APL では、USB\_STS\_CONFIGURED を確認すると R\_USB\_Read 関数をコールし、USB Host から送信されるデータのデータ受信要求を行います。
- <span id="page-13-0"></span>2. USB Host からのデータ受信が完了し、R\_USB\_GetEvent 関数をコールすると戻り値に USB\_STS\_READ\_COMPLETE がセットされます。APL では、USB\_STS\_READ\_COMPLETE を確認す ると R\_USB\_Write 関数をコールし、受信データを USB Host に送信するため R\_USB\_Write 関数をコー ルします。
- <span id="page-13-1"></span>3. USB Host へのデータ送信が完了し、R\_USB\_GetEvent 関数をコールすると戻り値に USB\_STS\_WRITE\_COMPLETE がセットされます。APL では、USB\_STS\_WRITE\_COMPLETE を確認 すると R\_USB\_Read 関数をコールし、USB Host から送信されるデータのデータ受信要求を行います。
- 4. 上記[2](#page-13-0)と[3](#page-13-1)の処理が繰り返し行われます。
- 5. USB Host からのサスペンド信号の受信や DETACH を確認すると、APL は CDC デバイス(RSK)を低消 費電力モードに移行するための処理を行います。消費電力低減モードについては、「[7.2.4](#page-14-0) **MCU**[消費電](#page-14-0) [力低減処理」](#page-14-0)を参照してください。なお、サスペンド信号の受信や DETACH の確認は、R\_USB\_GetEvent 関数の戻り値(USB\_STS\_SUSPEND/USB\_STS\_DETACH)により行います。

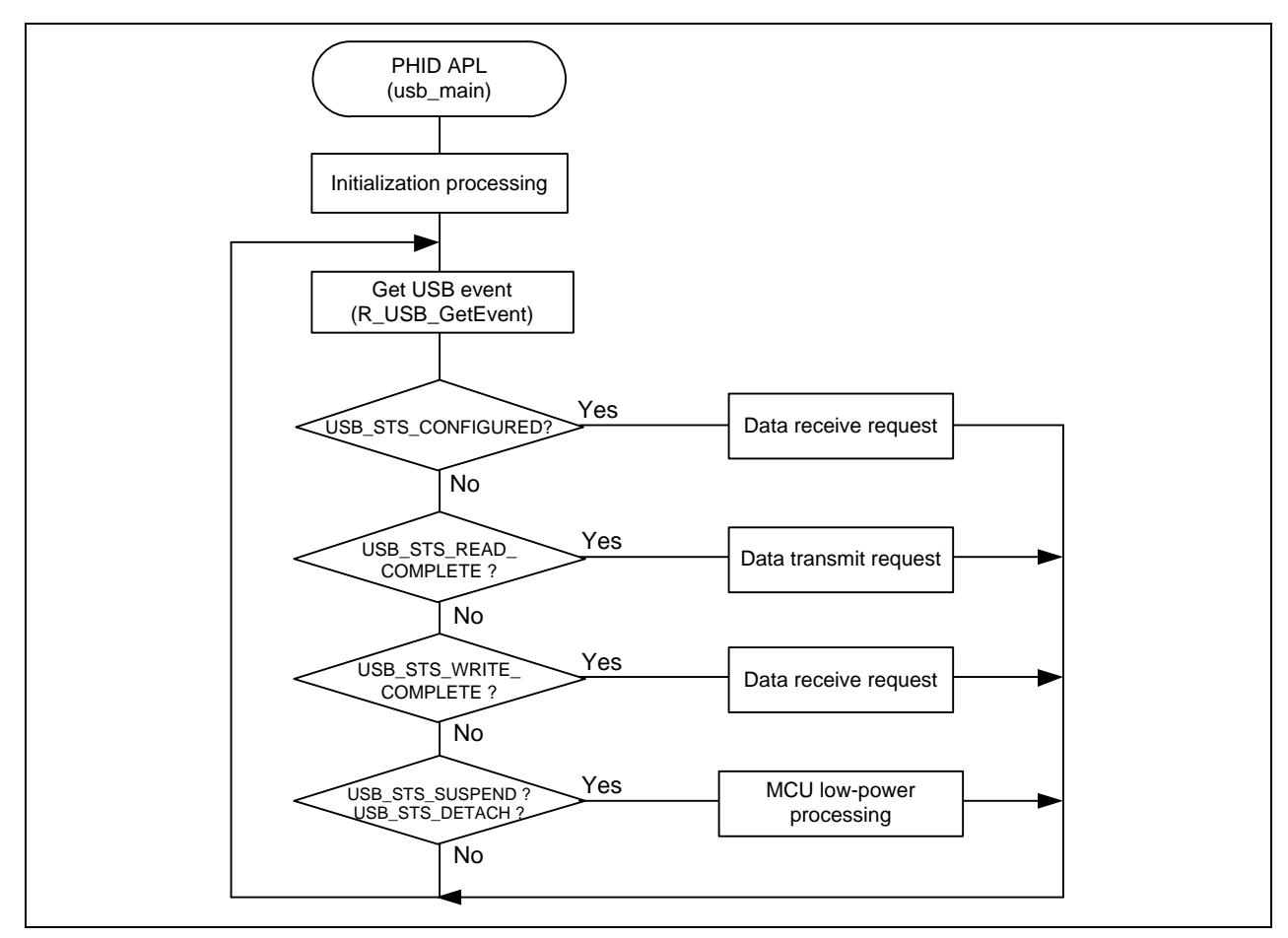

**Figure 7-2** メインループ処理 **(Echo mode)**

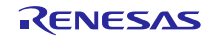

#### <span id="page-14-0"></span>**7.2.4 MCU** 消費電力低減処理

<span id="page-14-1"></span>MCU 消費電力低減処理は、[Table 7-1](#page-14-1)の条件が成立すると消費電力低減モードに移行する処理を行います。 なお、この処理を有効にするには、 "r\_usb\_phid\_apl\_config.h"ファイル内に "USE\_LPW" 定義を定義し てください。

| 遷移条件        |                       | 遷移状態              |
|-------------|-----------------------|-------------------|
| <b>VBUS</b> | USB ステート              |                   |
| <b>OFF</b>  |                       | l ソフトウエアスタンバイモード  |
| ON          | Suspend Configured    | スリープモード           |
| ON          | Suspend Configured 以外 | 通常モード (プログラム実行状態) |

**Table 7-1** 消費電力低減機能状態遷移条件

- 1. HID デバイス(RSK)が USB Host からデタッチ(VBUS OFF)されると、APL は MCU をソフトウエ アスタンバイモードに遷移するための処理を行います。ソフトウエアスタンバイモードからの復帰は、 HID デバイス(RSK)を USB Host にアタッチすることにより行われます。
- 2. HID デバイス(RSK)を USB Host に接続した状態で、USB Host から送信されるサスペンド信号を受 信すると APL は、MCU をスリープモードに遷移するための処理を行います。なお、スリープモード からの復帰は、USB Host から送信されるレジューム信号の受信により行われます。

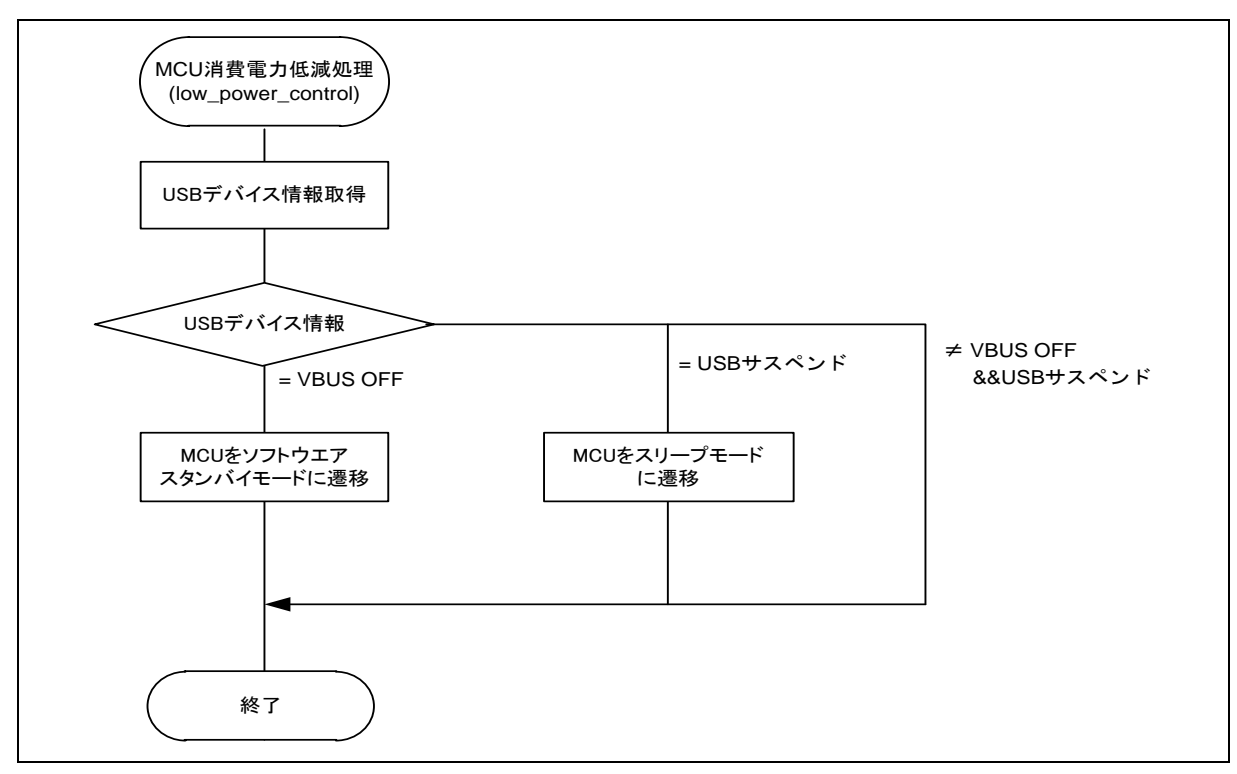

**Figure 7-3** 消費電力低減処理フロー

## **7.3** アプリケーションプログラム用コンフィグレーションファイル **(r\_usb\_phid\_apl\_config.h)**

1. USE\_USBIP 定義

使用する USB モジュールのモジュール番号を指定してください。 USB\_IP0/USB\_IP1 のいずれかを指 定してください。

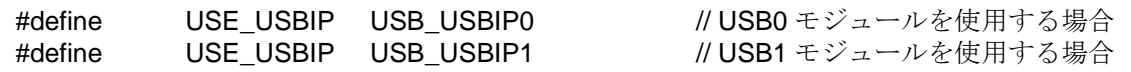

[Note]

RX63T または RX630 をご使用の場合、USE\_USBIP0 を指定してください。

2. OPERATION\_MODE 定義

OPERATION\_MODE 定義に対し、以下のいずれかを指定してください。

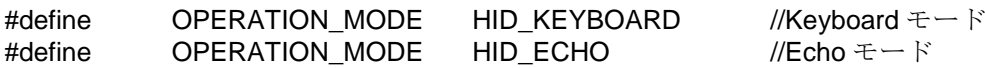

3. 消費電力低減機能定義

消費電力低減機能の使用/非使用を指定してください。消費電力低減機能を使用する場合は、 USB\_SUPPORT\_LPW 定義に対し USB\_APL\_ENABLE を指定し、消費電力低減機能を使用しない場合は、 USB\_SUPPORT\_LPW 定義に対し USB\_APL\_DISABLE を指定してください。

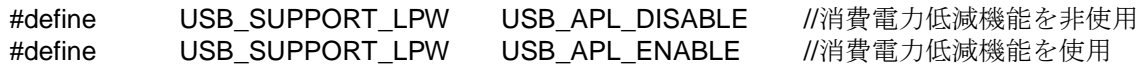

4. 注意事項

上記はアプリケーションプログラム用のコンフィグレーション設定です。上記の設定の他に USB ドラ イバのコンフィグレーション設定が必要です。USB ドライバのコンフィグレーション設定については、 「USB Basic Host and Peripheral Driver アプリーションノート」(Document No. R01AN0512JJ)を参照し てください。

## **7.4** キーボード動作

Keyboard モードでは、RSK を HID デバイスとして動作させるため RSK 上のスイッチを使用します。ス イッチ入力情報がキーボードのキーデータとして使用されます。

#### <span id="page-15-0"></span>**7.4.1** スイッチ仕様

マウスおよびキーボードで使用するスイッチ仕様を以下に示します。なお、このスイッチ仕様は、スイッ チが押下されただけではそのスイッチの押下は認識されず、スイッチが押下→リリースされることにより、 スイッチの押下が認識されます。

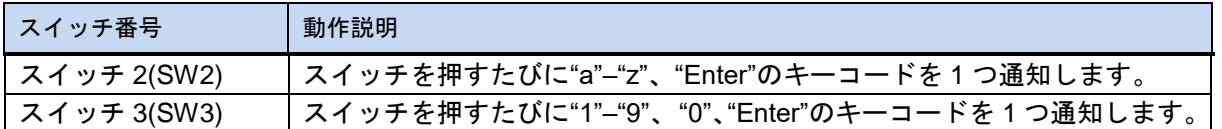

#### **7.4.2** データフォーマット

USB ホストに転送するデータのフォーマットと USB から通知されるデータのフォーマットを下表に示し ます。これらのデータフォーマットは USB ホストに転送している HID のレポートディスクリプタの内容と 併せて設定しています。

#### Table 7-2 ホストに通知するデータフォーマット

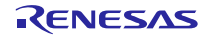

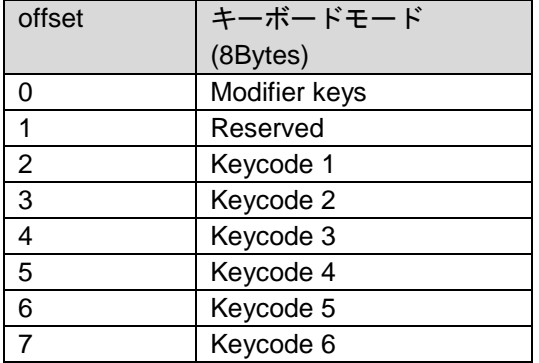

# **7.5** ディスクリプタ

PHID のディスクリプタ情報は r\_usb\_phid\_descriptor.c に記述しています。なお、Vendor ID は、必ずお 客様用の Vendor ID をご使用いただきますようお願いします。

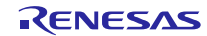

## <span id="page-17-0"></span>**8.** セットアップ

## **8.1** ハードウェア

## **8.1.1** 動作環境例

PHID の動作環境例をFigure 8-1に示します。評価ボードのセットアップ、エミュレータなどの使用方法に ついては各取扱説明書を参照してください。

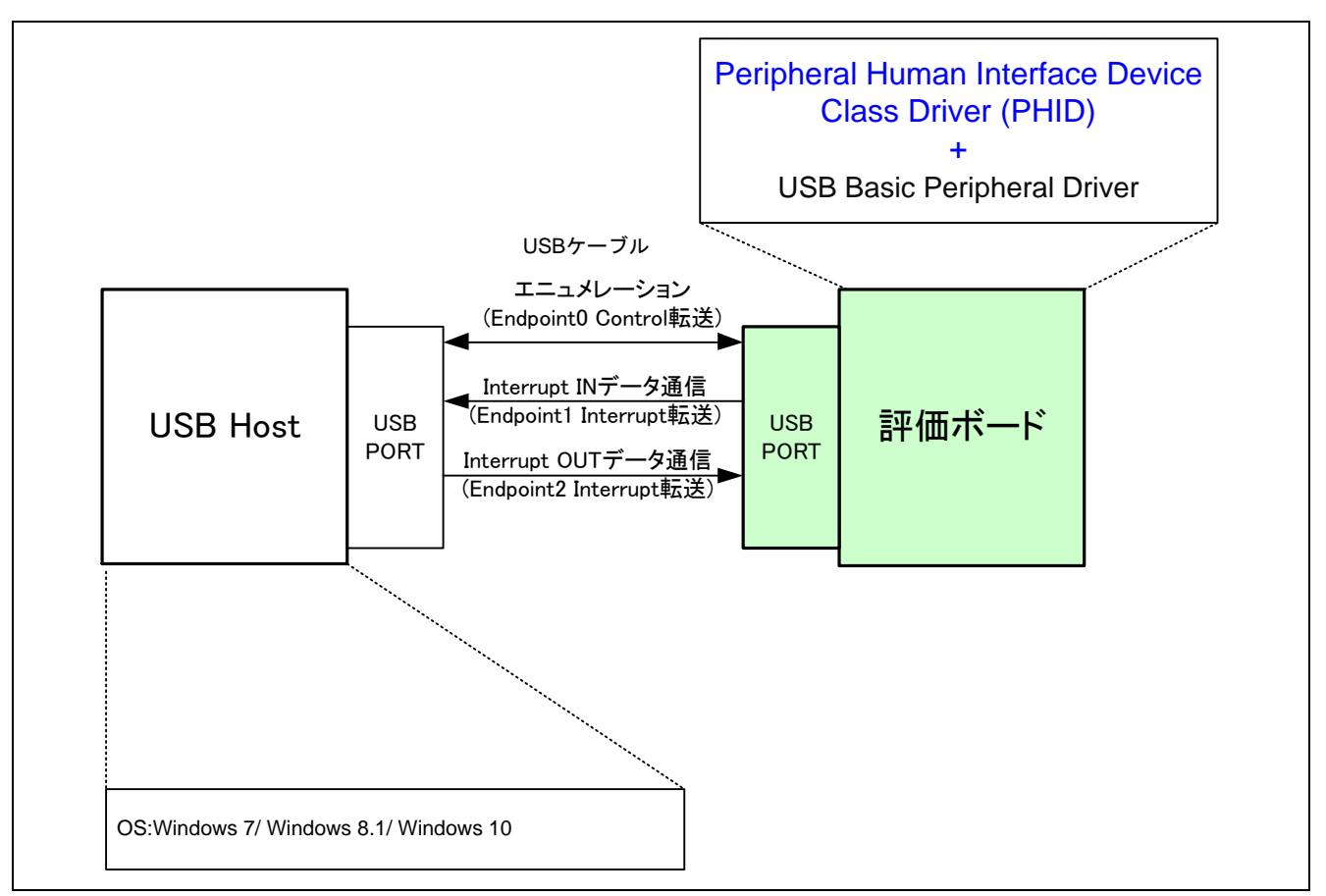

Figure 8-1 動作環境例

## **8.1.2 RSK** 設定

RSK を USB Host モードに設定する必要があります。設定内容は以下を参照してください。

Table 8-1 **RSK** 設定

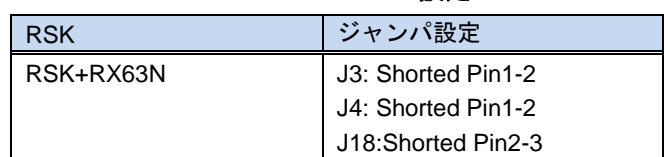

[Note]

RSK 設定の詳細については、RSK のユーザーズマニュアルを参照してください。

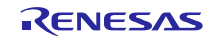

## **8.2** ソフトウェア

(1). e <sup>2</sup> studio を起動

- a) e <sup>2</sup> studio を起動してください。
- b) はじめて e <sup>2</sup> studio を起動する場合、Eclipse Launcher ダイアログが表示されますので、プロジェク トを格納するためのフォルダを指定してください。

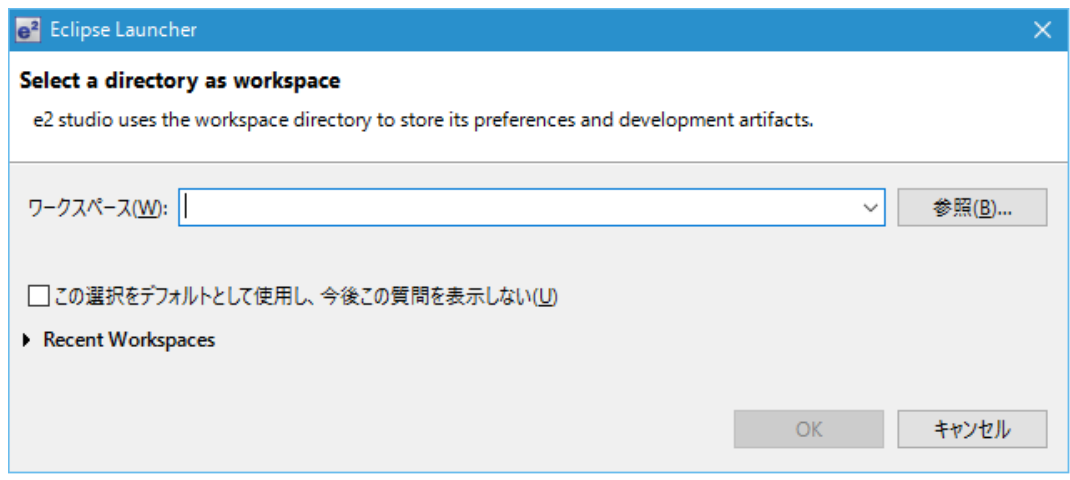

- (2). ワークスペースへのプロジェクトの登録
	- a) [ファイル] --> [インポート]を選択してください。
	- b) [一般] => [既存プロジェクトをワークスペースへ]を選択してください。

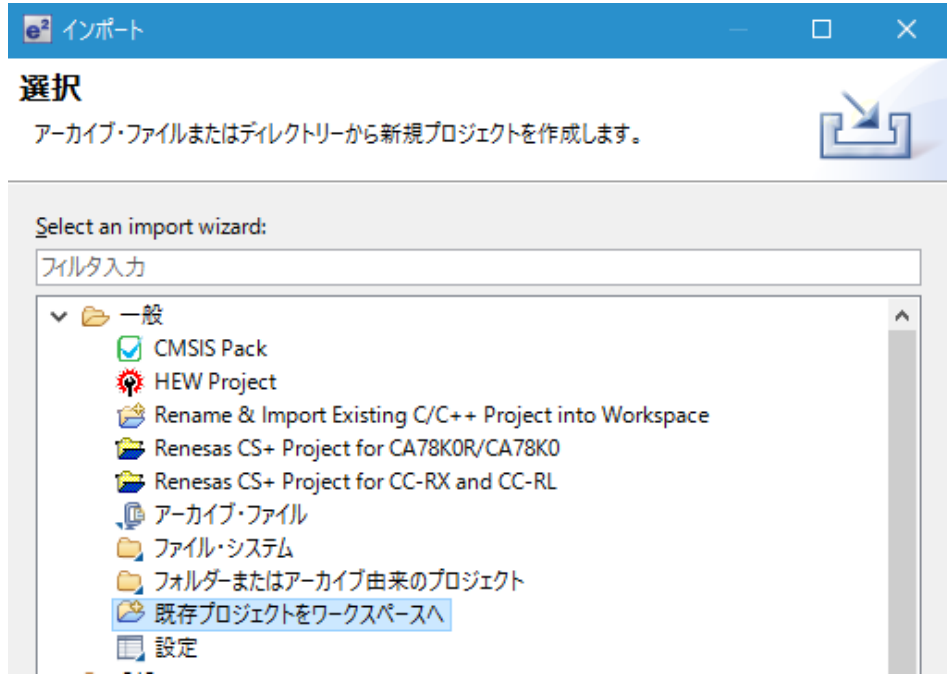

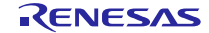

(3). プロジェクトファイル".cproject"が格納されたフォルダを"ルート・ディレクトリの選択"に入力してくだ さい。

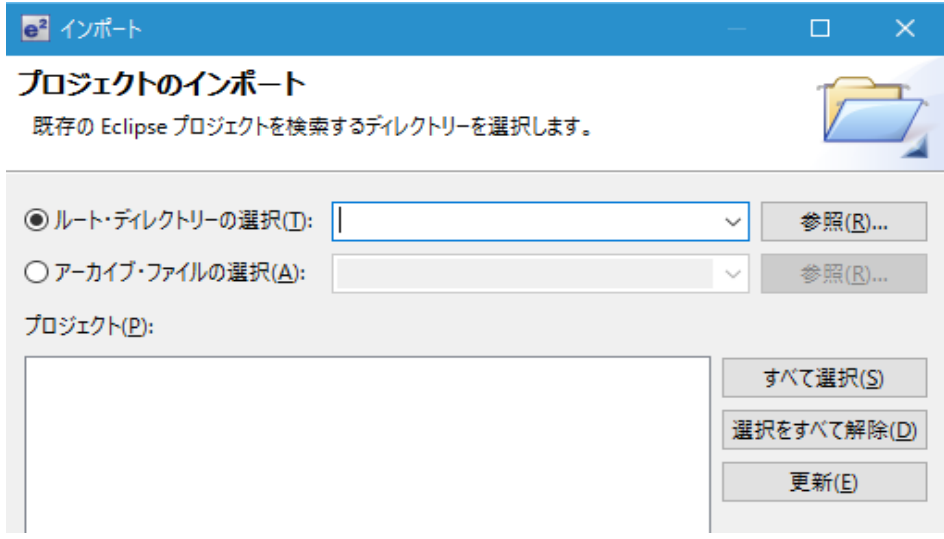

c) "終了"をクリック

プロジェクトのワークスペースへのインポートが完了しました。同様の方法で他のプロジェクトを 同一のワークスペースへインポートすることができます。

- (4). "Build"ボタンをクリックし、実行プログラムを生成してください。
- (5). デバッガへの接続を行い、実行プログラムをダウンロードしてください。"Run"ボタンをクリックすると、 プログラムが実行されます。

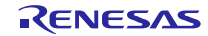

# <span id="page-20-0"></span>**9.** アプリケーションの作成方法

USB Basic Host and Peripheral Driver アプリケーションノート(ドキュメント No.R01AN0512)内の「ア プリケーションプログラムの作成方法」の章を参照してください。

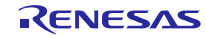

## <span id="page-21-0"></span>**10. e <sup>2</sup>studio** 用プロジェクトを **CS+**で使用する場合

PHID のプロジェクトは、統合開発環境 e<sup>2</sup> studio で作成されています。 PHID を CS+で動作させる場合は、 下記の手順にて読み込んでください。

#### [Note]

「プロジェクト変換設定」ウィンドウ内の「変換直前のプロジェクト構成ファイルをまとめてバックアッ プする」のチェックを外してください。

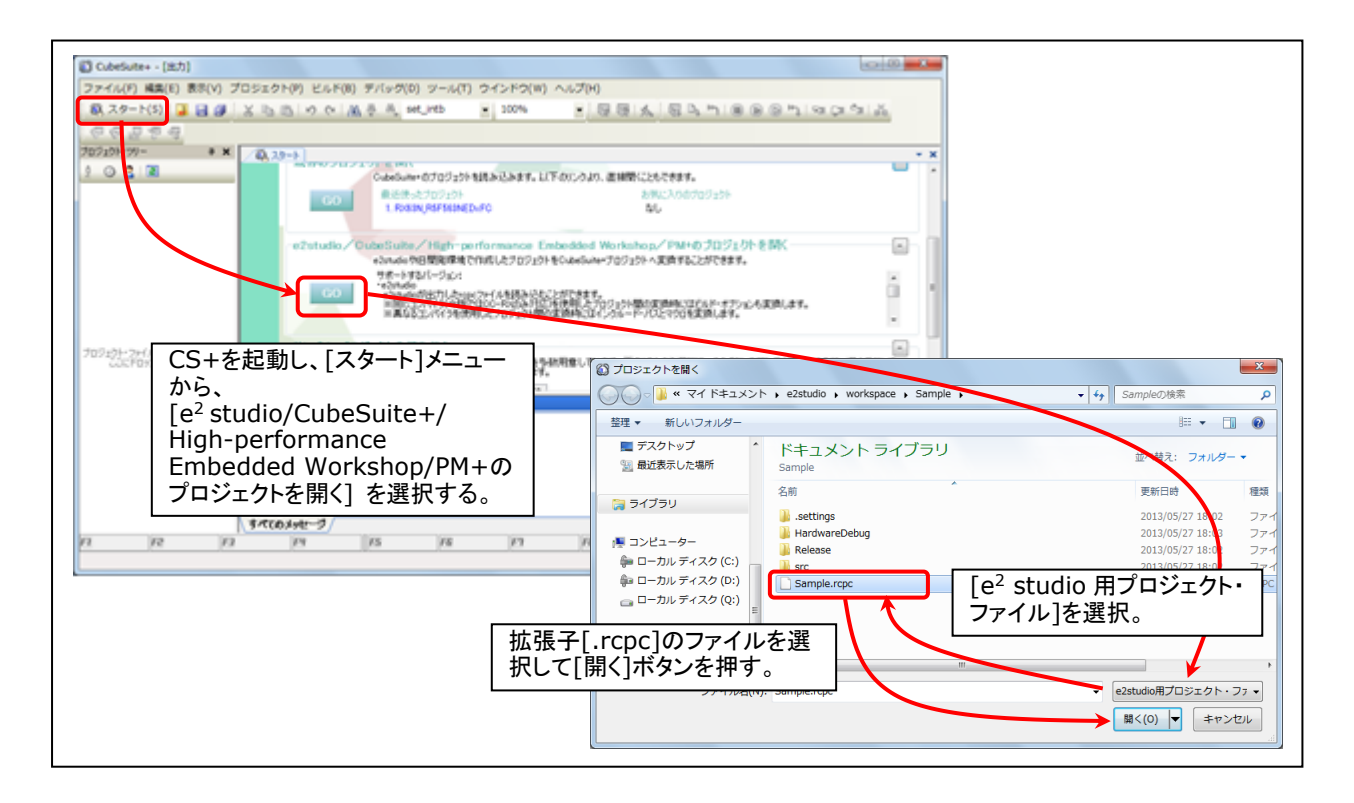

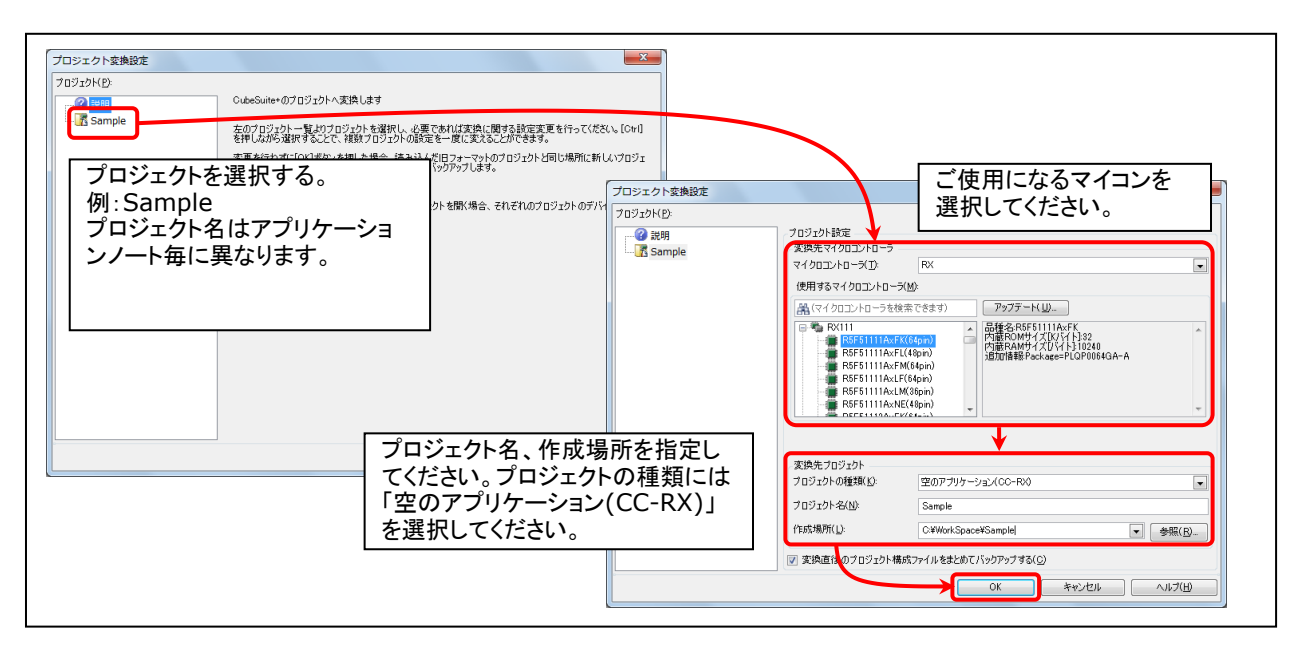

Figure 10-1 e <sup>2</sup>studio 用プロジェクトの CS+読み込み方法

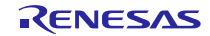

# ホームページとサポート窓口

ルネサス エレクトロニクスホームページ <http://japan.renesas.com/>

お問合せ先

<http://japan.renesas.com/inquiry>

すべての商標および登録商標は、それぞれの所有者に帰属します。

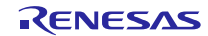

# 改訂記録

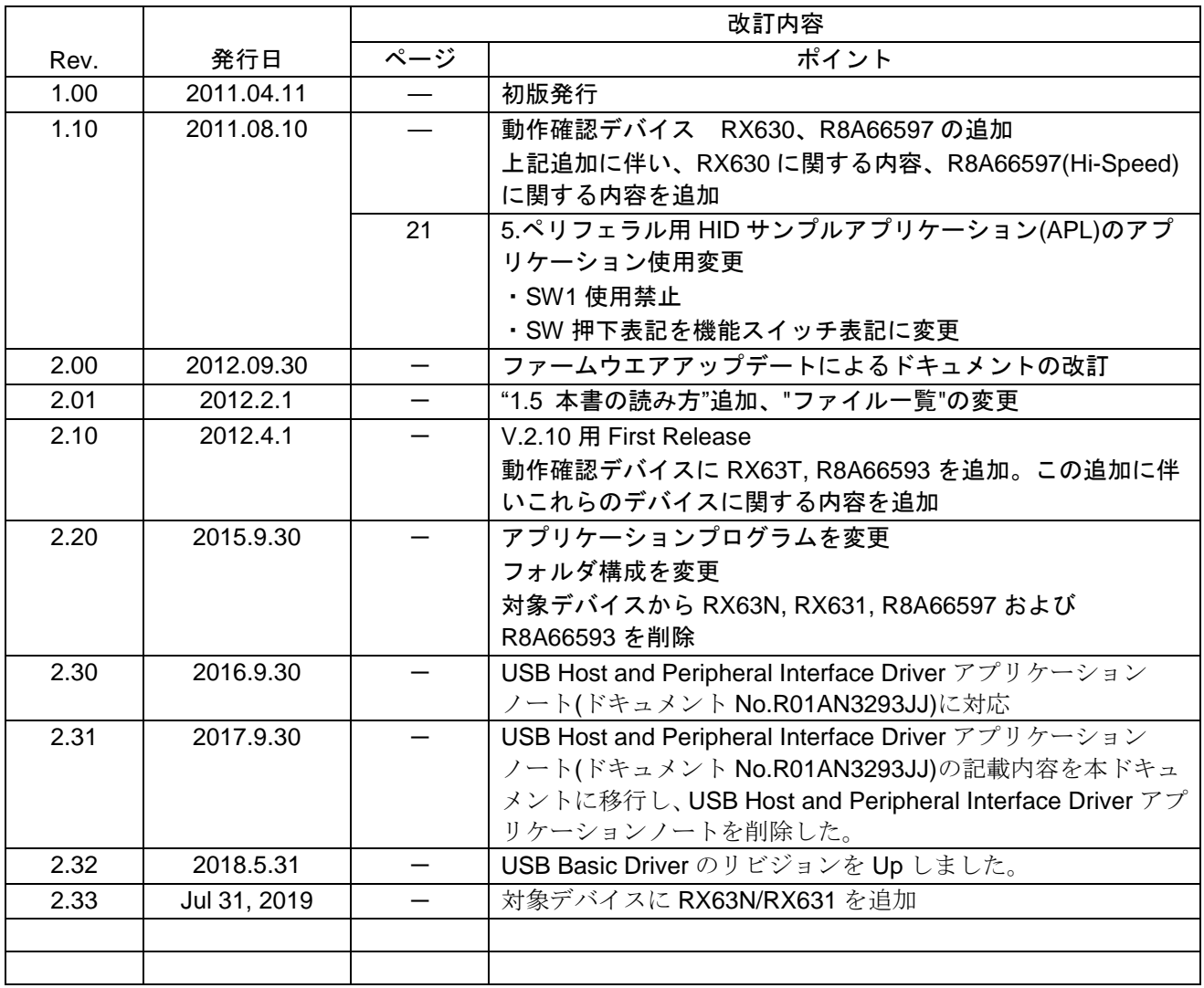

## 製品ご使用上の注意事項

ここでは、マイコン製品全体に適用する「使用上の注意事項」について説明します。個別の使用上の注意 事項については、本ドキュメントおよびテクニカルアップデートを参照してください。

 $\overline{\phantom{a}}$ 

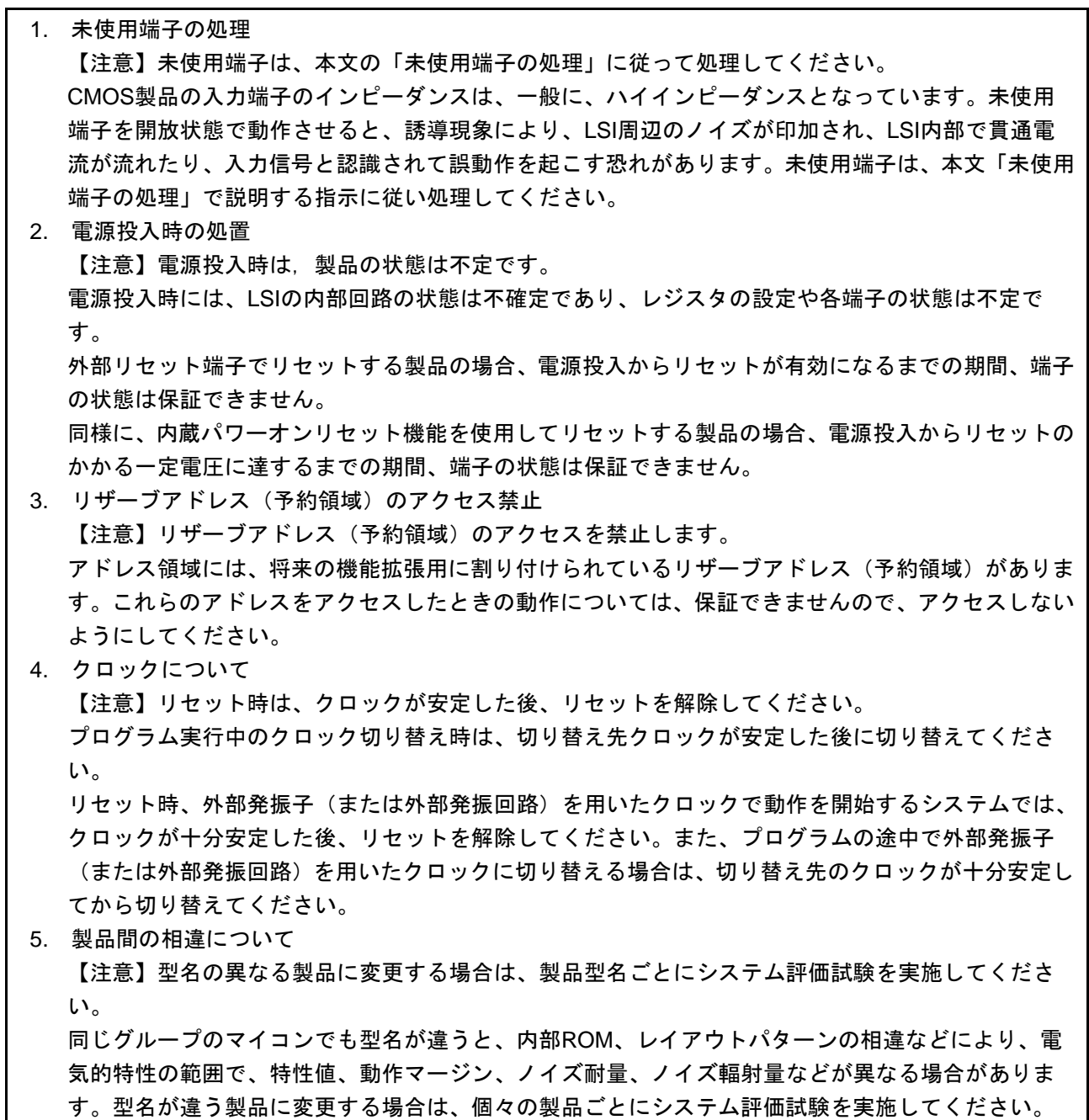

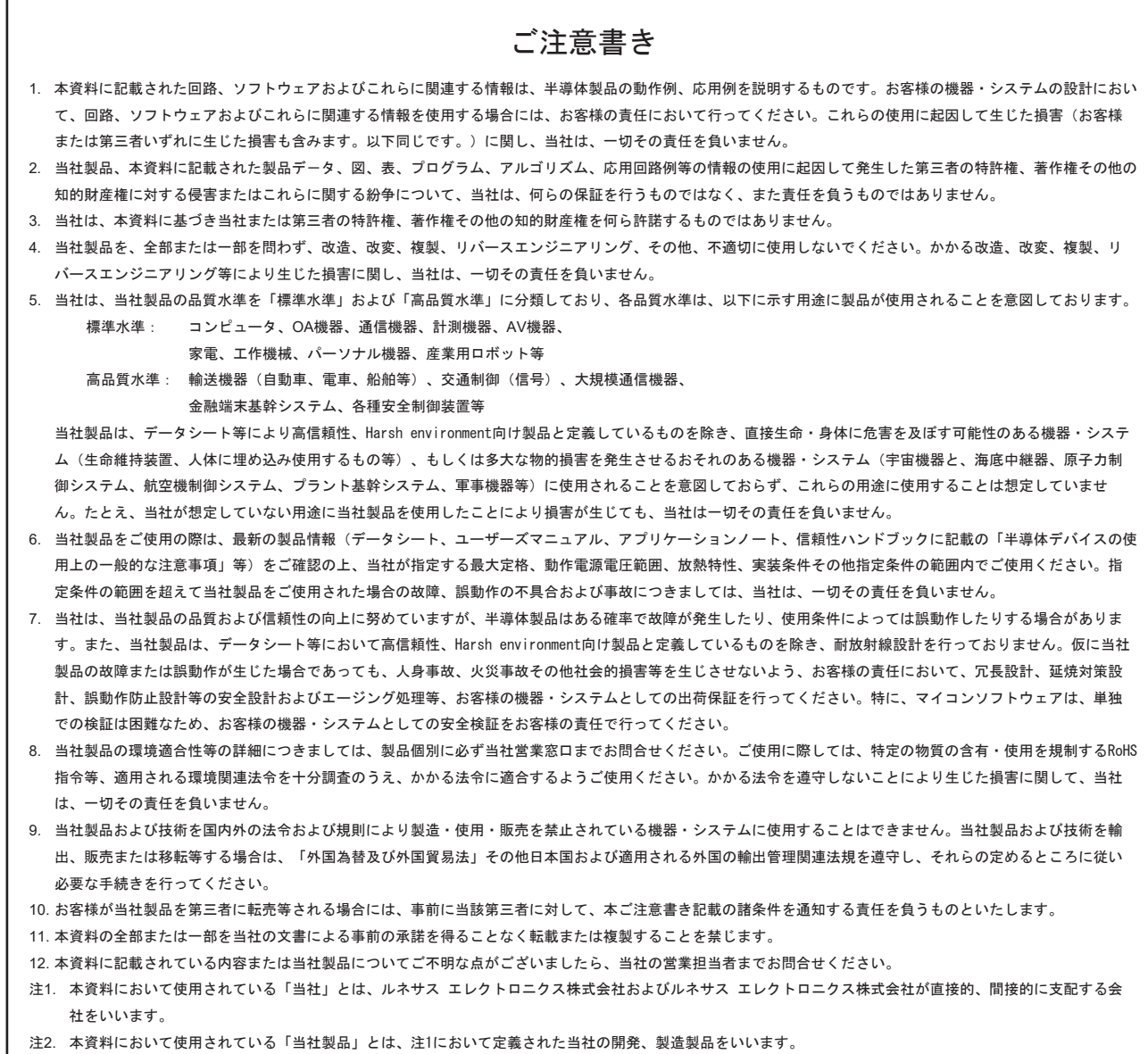

(Rev.4.0-1 2017.11)

# RENESAS

ルネサスエレクトロニクス株式会社

http://www.renesas.com

ルネサス エレクトロニクス株式会社 〒135-0061 東京都江東区豊洲3-2-24(豊洲フォレシア)

■技術的なお問合せおよび資料のご請求は下記へどうぞ。 総合お問合せ窓口:https://www.renesas.com/contact/

■営業お問合せ窓口

© 2019 Renesas Electronics Corporation. All rights reserved. Colophon 6.0

※営業お問合せ窓口の住所は変更になることがあります。最新情報につきましては、弊社ホームページをご覧ください。